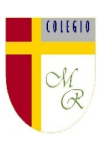

#### **CLASE POR CONTINGENCIA SANITARIA COVID-19**

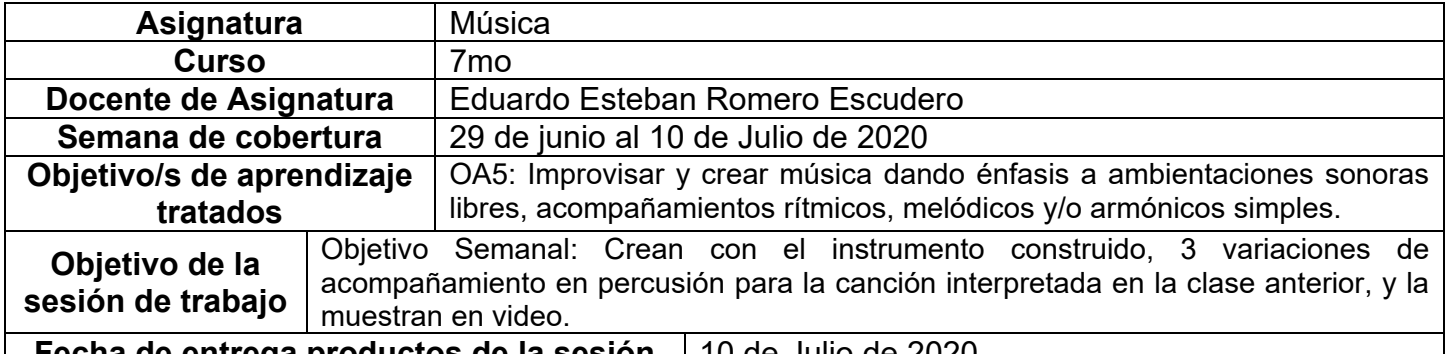

**Fecha de entrega productos de la sesión** 10 de Julio de 2020

### **CONTENIDO**

**INTRODUCCIÓN:** En las sesiones de aprendizaje anterior, investigamos el **KULTRÚN**. (materiales, estructura, investigamos el **KULTRÚN**, (materiales, estructura, construcción, simbología y cosmovisión). Luego, lo hemos construido con elementos de desecho o en desuso logrando un modelo o imitación funcional o semifuncional. Ejecutaron su percusión y acompañaron con precisión rítmica y melódica el canto del "NGUILLATÚN" de Violeta Parra, la grabaron y compartieron.

En esta ocasión deberán crear variaciones de acompañamientos rítmicos para la misma canción interpretada la sesión anterior proponiendo nuevos patrones rítmicos percutivos simples aplicando conocimientos desarrollados. Elegirán uno y lo aplicarán a una nueva interpretación vocal e instrumental, es decir la cantarán con otro ritmo nuevo.

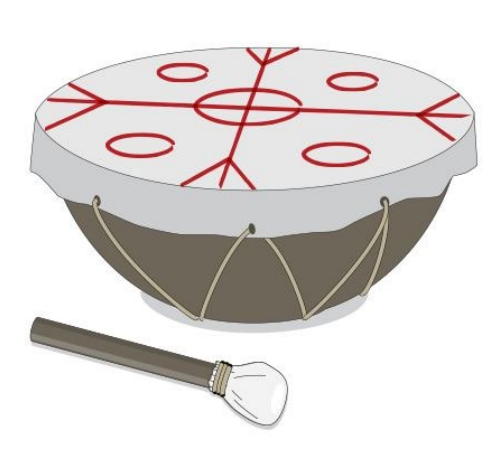

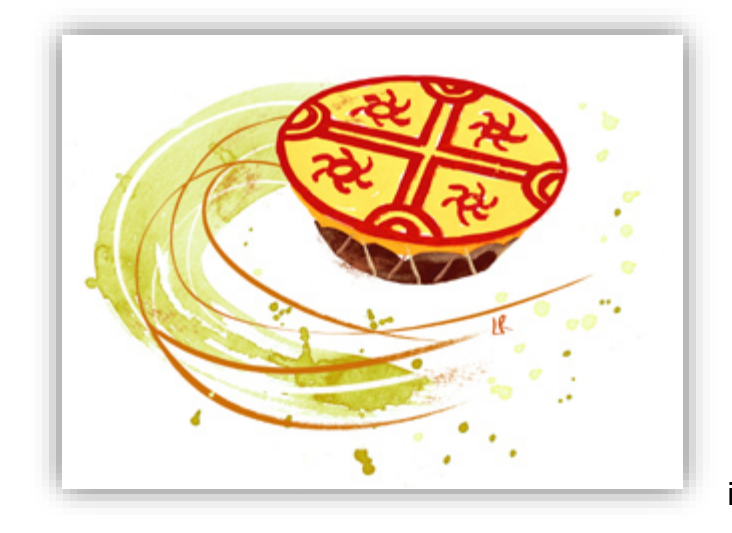

### **ACTIVIDAD**

1. Crear 3 variaciones de ritmo al original e NGUILLATÚN en percusión que ofrezcan la posibilidad de cantar la canción sin deformaciones notorias. Exponlas en el video

2. Selecciona la que mas te acomode al canto de la canción. Dilo en el video.

3. Canta "EL NGUILLATÚN", con el acompañamiento percutivo que seleccionaste distinto del original grabándolo en video.

4. Aloja el video en tu carpeta de Google drive y notifícamelo por correo electrónico desde tu cuenta de correo institucional, actívala con las instrucciones al final de esta guía.

# **COMPLEMENTO Y APOYO**

Quizá este video te ayude a entender el concepto de variar tu propuesta percutiva de la original, debes comprender que el ejemplo del video no necesariamente debe ser al ritmo del NGUILLATÚN, pero sirve de muestra de como se pueden hacer variaciones al interior de un ritmo con la percusión sin perder la estructura principal:

<https://www.youtube.com/watch?v=JGMbi5BatqA>

### **INFORMACIONES IMPORTANTES**

CARPETA EN GOOGLE DRIVE PARA CADA ESTUDIANTE

Nota importante: Recordar que ahora cada estudiante podrá cargar el producto de su trabajo en una carpeta personalizada en una nube virtual. esta nube virtual se llama Google Drive Y si usted cuenta con una dirección de correo electrónico en Gmail puede escribirme un correo identificando el nombre del alumno y el curso a mi correo institucional [eduardo.romero@colegio-manuelrodriguez.cl](mailto:eduardo.romero@colegio-manuelrodiguez.cl) Así yo podré enviarles por

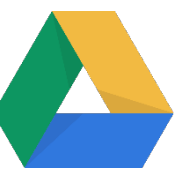

correo electrónico también, una invitación a ser parte de la carpeta del estudiante, y usted podrá cargar archivos que quizás en algún momento van a representar una complicación por el tamaño de este. Google Drive admite el subir archivos de mayor peso.

Cada persona que tenga una cuenta de correo electrónico en Gmail tiene derecho a una capacidad de almacenamiento de 15 gigabytes en Google Drive probablemente los teléfonos con sistema operativo Android vengan con la aplicación ya instalada, de no ser así, se tiene que descargar de la App Store. En definitiva, usted me ayudará a construir la carpeta de tareas en una nube virtual para su pupil@, Le invito.

## CORREO INSTITUCIONAL PARA LOS ESTUDIANTES

Cormún-Rancagua ha creado para cada estudiante de quinto a octavo año básico una cuenta de correo electrónico en la plataforma de Gmail perteneciente a Google.

La forma de acceder es abriendo la página de Gmail [www.gmail.com](http://www.gmail.com/) e ingresando el nombre de la cuenta según el ejemplo planteado más abajo:

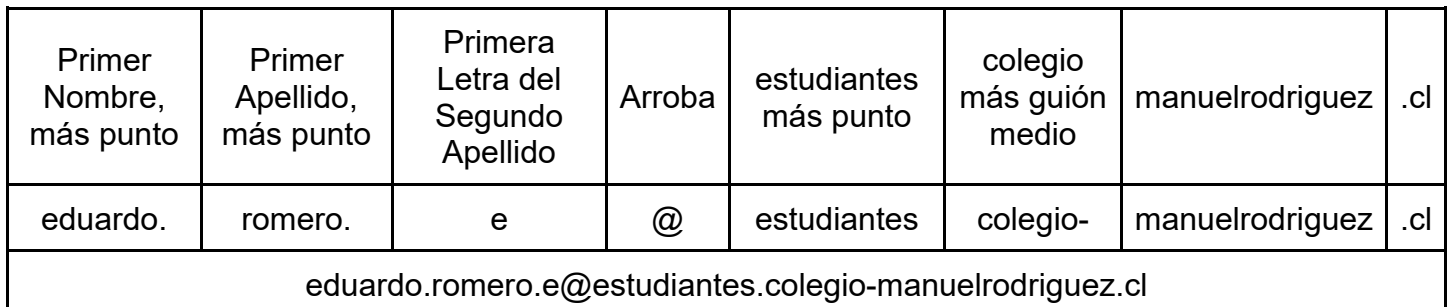

La clave inicial de acceso es: cormun123, y una vez ingresando a ella, Gmail le pedirá modificarla. A partir de este momento cada estudiante estará comunicado con su profesor y en el caso mío, compartiré su carpeta personal de Google Drive también con su correo nuevo, para que puedan comenzar a alojar en este lugar sus trabajos en las asignaturas que tienen conmigo

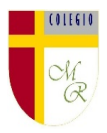